# HP DECnet-Plus for OpenVMS Release Notes

#### **September 2007**

This manual describes installation notes for this release, new features not discussed in the current documentation, corrections included in this release, documentation errata, and operational notes.

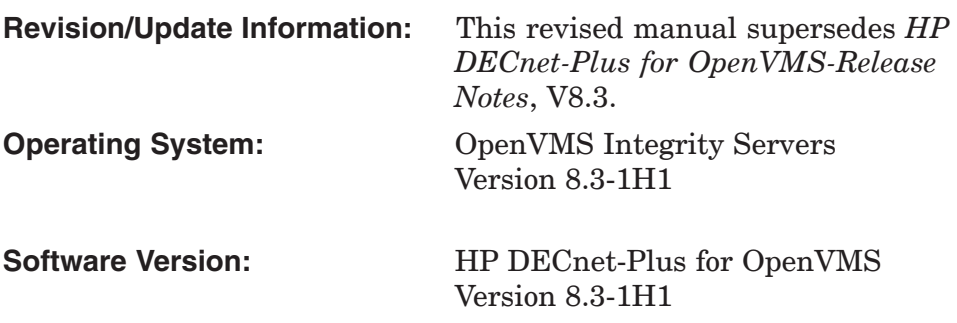

**Hewlett-Packard Company Palo Alto, California**

© Copyright 2007 Hewlett-Packard Development Company, L.P.

Confidential computer software. Valid license from HP required for possession, use, or copying. Consistent with FAR 12.211 and 12.212, Commercial Computer Software, Computer Software Documentation, and Technical Data for Commercial Items are licensed to the U.S. Government under vendor's standard commercial license.

The information contained herein is subject to change without notice. The only warranties for HP products and services are set forth in the express warranty statements accompanying such products and services. Nothing herein should be construed as constituting an additional warranty. HP shall not be liable for technical or editorial errors or omissions contained herein.

Intel and Itanium are trademarks or registered trademarks of Intel Corporation or its subsidiaries in the United States and other countries.

UNIX is a registered trademark of The Open Group.

Printed in the US

# **Contents**

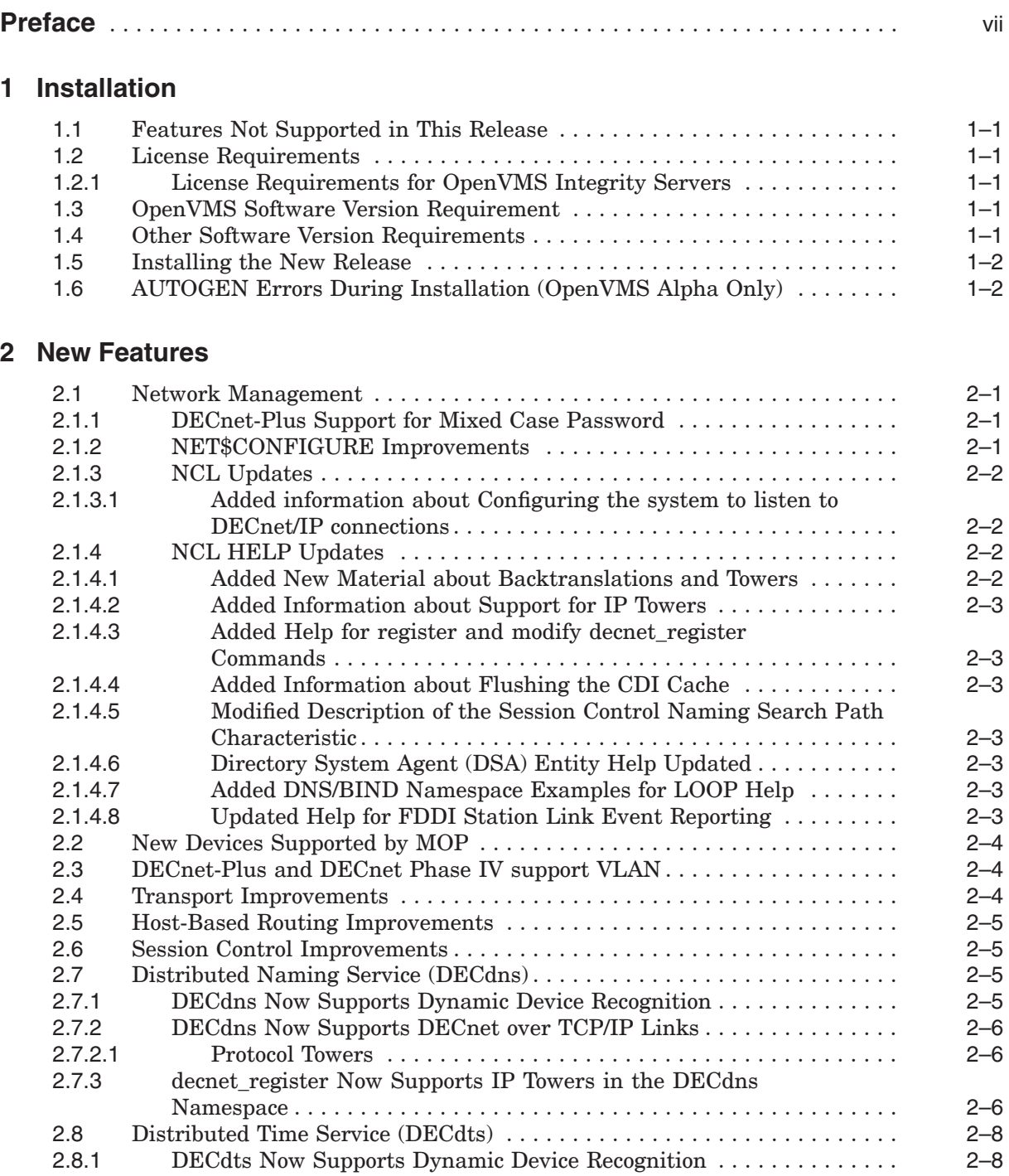

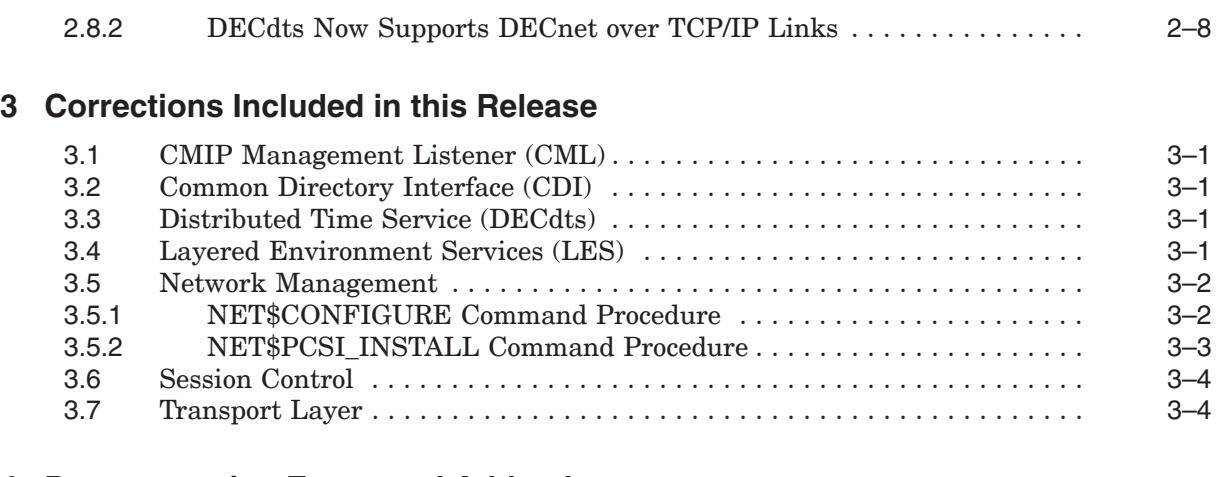

## **4 Documentation Errata and Addenda**

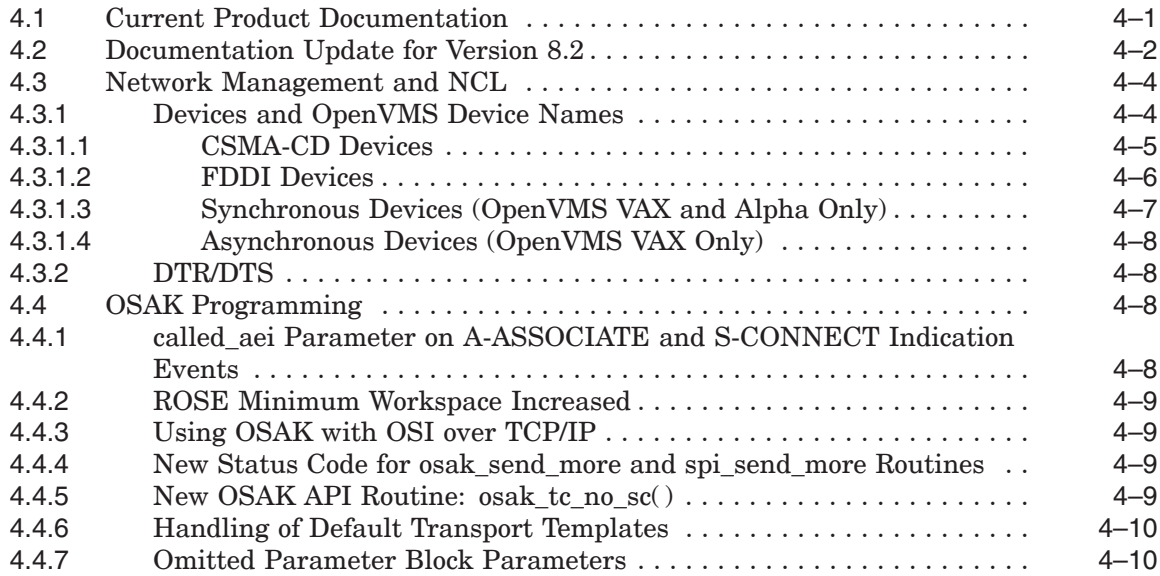

## **5 Operational Notes**

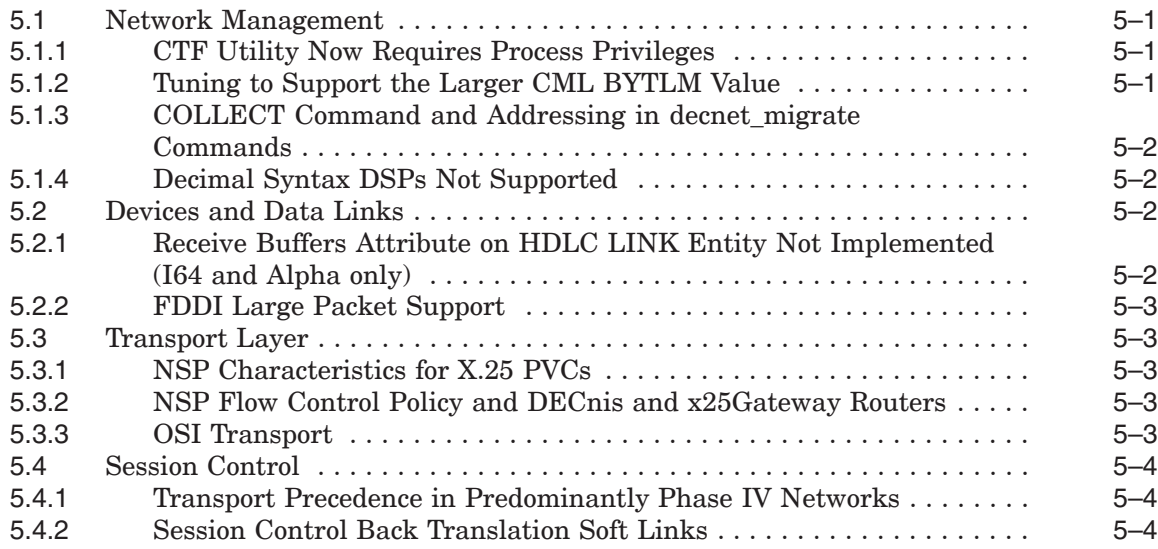

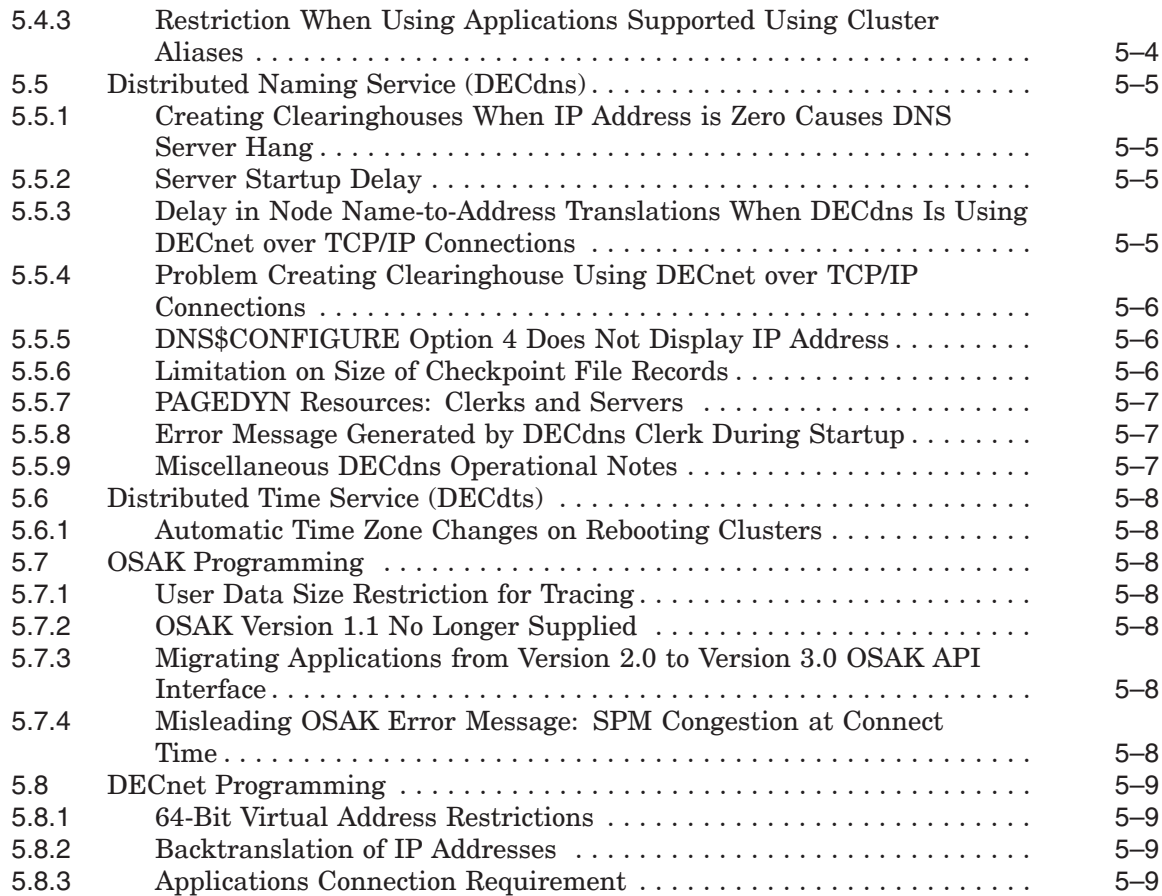

## **Tables**

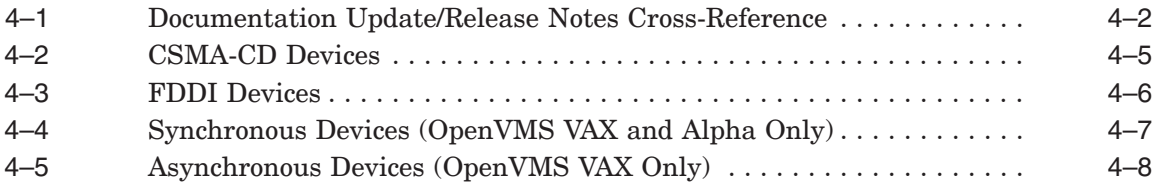

## **Preface**

#### **Intended Audience**

This manual is intended for all HP DECnet-Plus for OpenVMS Version 8.3-1H1 software users. Read this manual before you install, upgrade, or use DECnet-Plus for OpenVMS.

## **Structure of This Book**

This manual contains the following chapters:

- Chapter 1 contains installation notes for this release.
- Chapter 2 describes new features not documented in the DECnet-Plus Version 8.3-1H1/8.3/8.2-1/8.2/7.1 documentation set.
- Chapter 3 lists corrections included in this release.
- Chapter 4 contains documentation errata and additions.
- Chapter 5 discusses operational notes, restrictions, and known problems with the current release.

This manual contains release notes introduced in the current release and notes from previous DECnet-Plus versions that still apply to the new release.

For a list of additional documents available that support this version of the DECnet-Plus for OpenVMS software, see the *DECnet-Plus for OpenVMS Introduction and User's Guide*.

#### **Reader's Comments**

HP welcomes your comments on this manual or any of the DECnet-Plus documents. Please send comments to either of the following addresses:

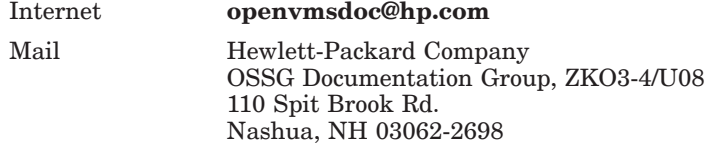

## **How To Order Additional Documentation**

For information about how to order additional documentation and for online versions of most DECnet-Plus documentation, visit the following World Wide Web address:

http://www.hp.com/go/openvms/doc/

## **Conventions**

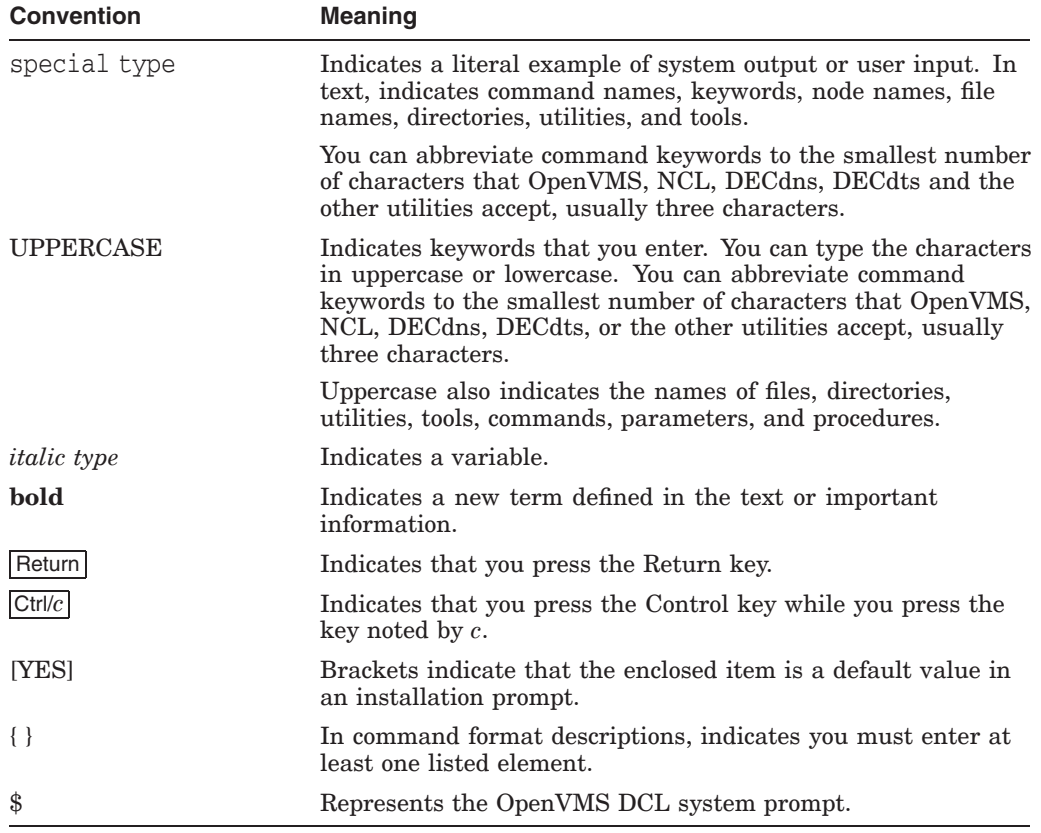

The following conventions are used in this book.

# **1 Installation**

This chapter discusses installation information not found in the current documentation set.

## **1.1 Features Not Supported in This Release**

X.25 synchronous data links are NOT supported by HP DECnet-Plus for OpenVMS Version 8.3-1H1 for OpenVMS Integrity server systems. They ARE supported by HP DECnet-Plus for OpenVMS Version 8.3 for OpenVMS Alpha systems.

## **1.2 License Requirements**

#### **1.2.1 License Requirements for OpenVMS Integrity Servers**

HP DECnet-Plus for OpenVMS Version 8.3-1H1 for Integrity server systems requires the Foundation Operating Environment (FOE) license. This license includes the basic function license (DVNETEND). If you intend to configure your system as a DNS server, a DTS server, or use host-based routing, you must obtain a separate DVNETEXT license.

**Warning**

If you install the software without the DVNETEXT license and then attempt to configure your system as a DNS server, the DNS server will fail and the configuration utility (NET\$CONFIGURE) will exit.

## **1.3 OpenVMS Software Version Requirement**

HP DECnet-Plus for OpenVMS Version 8.3-1H1 for OpenVMS Integrity Servers requires Version 8.3-1H1 of the OpenVMS Integrity Servers operating system.

#### **1.4 Other Software Version Requirements**

If your network includes X.25 connectivity, HP DECnet-Plus for OpenVMS Version 8.3-1H1 requires Version 2.0 of the X.25 for OpenVMS product. See the *HP DECnet-Plus for OpenVMS Installation and Configuration* manual for important information about when to install this software during the DECnet-Plus installation and configuration process.

#### **Important**

Version 2.0 of the X.25 for OpenVMS product does not support synchronous devices on OpenVMS Integrity server systems at this time. Therefore, synchronous X.25 data links are not supported by HP DECnet-Plus for OpenVMS Version 8.3-1H1 on OpenVMS Integrity server systems.

If your network includes TCP/IP connectivity and you plan to enable OSI over TCP/IP or DECnet over TCP/IP, HP DECnet-Plus for OpenVMS Version 8.3-1H1 requires the latest version of the HP TCP/IP Services supported by the Operating System.

#### **1.5 Installing the New Release**

Install this kit using the POLYCENTER Software Installation utility (PCSI) by logging into the SYSTEM account. The following example is for the OpenVMS Integrity Servers platform.

Entering the following command at the DCL prompt (for OpenVMS Alpha systems, use DECnet\_OSI instead of DECNET\_PLUS):

\$ PRODUCT INSTALL DECNET\_PLUS/SOURCE=*file-location*

For the new software to take effect, you must reboot the system. If the system is a member of a VMS cluster, you must reboot the entire cluster.

**Note**

This kit contains a correction to the CDI\$SHR executable (see CDI\$SHR.EXE in the Corrections section). To ensure that this correction takes effect on a previously configured system, use the following command to flush the CDI cache after you install the kit:

\$ MCR NCL FLUSH SESSION CONTROL NAMING CACHE ENTRY "\*"

## **1.6 AUTOGEN Errors During Installation (OpenVMS Alpha Only)**

*Version 7.3–2*

The PCSI installation process now calls AUTOGEN near the end of the installation (with the parameters GETDATA, SETPARAMS, and CHECK\_ FEEDBACK). If AUTOGEN returns any error indication, the PCSI installation process displays the following informational text:

```
%PCSI-I-PRCOUTPUT, output from subprocess follows ...
%AUTOGEN-W-REPORT, please read AUTOGEN warnings in
SYS$SYSTEM:AGEN$PARAMS.REPORT
```
The AUTOGEN report may contain messages similar to the following:

\*\* INFORMATIONAL \*\* - Removing CLU\$PARAMS definition made by unknown product \_UNKNOWN\_\$ADD\_GBLPAGES = 55000 !Set by (unknown)

This message is related to the fact that previous versions of DECnet-Plus were incorrectly using the NEWPARAMS.DAT/CLU\$PARAMS.DAT method to pass system parameter information to AUTOGEN. In previous versions, DECnet-Plus did not label its data in the NEWPARAMS.DAT file. The preceding message indicates that AUTOGEN has found an unlabeled system parameter in the existing CLU\$PARAMS.DAT file and is removing it. If the system parameter was set by DECnet-Plus, the newly-created NEWPARAMS.DAT file contains the current system parameter requirements and these will be automatically included in CLU\$PARAMS.DAT. Therefore, you can safely ignore these messages.

# **2 New Features**

This chapter describes new functionality provided by HP DECnet-Plus for OpenVMS. There are no new features included in V8.3-1H1. This section includes new functionality implemented in Versions 8.3, 8.2-1, 8.2, 7.3-2, 7.3-1, 7.3, 7.2-1, 7.2, and 7.1 which was not documented in the Version 8.2/Version 7.1 documentation set.

## **2.1 Network Management**

This section describes new network management features.

#### **2.1.1 DECnet-Plus Support for Mixed Case Password**

*Version 8.3* The following improvements have been made to the NET\$OSVCM.EXE and NET\$SESSION\_CONTROL.EXE images:

> • OpenVMS version 7.3-2 and above allows you to use mixed-case and extended characters in passwords when PWDMIX is specified as login flags.

DECnet has two different methods for user authentication. This is controlled by the sysgen parameter, NET\_CALLOUT. If this parameter is set to 255, then the verification and proxy lookups are performed in LOGINOUT rather than DECnet.

In earlier versions of DECnet, when DECnet performed the user verification there were restrictions on using mixed-case and extended characters in passwords. This version of DECnet supports mixed-case password for task to task communication and remote file access.

#### **2.1.2 NET\$CONFIGURE Improvements**

The following changes have been made to NET\$CONFIGURE.COM:

*Version 8.3* • This release adds support for listening to selected interfaces for incoming DECnet over IP connections. DECnet-Plus, by default, would listen to inbound DECnet over IP connections on all IP-configured interfaces. With this new feature, you can select the interfaces on which DECnet over IP listens to the incoming connections. For example, if the system has five IP-configured interfaces and you want DECnet over IP to listen on only three interfaces, you can provide the list of IP addresses for those required interfaces.

> To configure the system to listen to selective IP-configured interfaces using the ADVANCED configuration of DECnet-Plus:

- Type "ALL" if all the connections are required or
- Type comma separated list of the required IP addresses for the following question:
- \* Interface(s) for DECnet/OSI over TCP/IP ? [ALL] :

Also, refer to Section 2.1.3.1 for the new NCL commands.

*Version 8.2* • The NET\$CONFIGURE.COM procedure now informs you of the existence of the ISIS\$CONFIGURE.COM procedure. You can use this procedure to configure a routing node that uses the link state routing protocol. Previously, there was no support for configuring a routing node using the link state routing protocol. For more information about using the ISIS\$CONFIGURE.COM procedure, see the new appendix about configuring link state routing in the *HP DECnet-Plus for OpenVMS Installation and Configuration* manual.

#### **2.1.3 NCL Updates**

This section describes new features found in NCL.

#### **2.1.3.1 Added information about Configuring the system to listen to DECnet/IP connections**

*Version 8.3* The following commands have been added to reflect the new feature described in

Section 2.1.2 for V8.3 \$MC NCL SET OSI TRANSPORT RFC1006 LISTENER IPADDRESSES {a.b.c.d, w.x.y.z}

\$MC NCL ADD OSI TRANSPORT RFC1006 LISTENER IPADDRESSES {a.b.c.d, w.x.y.z} \$MC NCL REMOVE OSI TRANSPORT RFC1006 LISTENER IPADDRESSES {a.b.c.d, w.x.y.z}

\$MC NCL SHOW OSI TRANSPORT RFC1006 LISTENER IPADDRESSES

These commands will enable or disable DECnet-Plus to listen to inbound DECnet over IP connections on interfaces having local node IP addresses specified. However, these commands do not support DECnet-Plus to listen to remote node IP addresses. This is applicable for both RFC 1006 and RFC 1859.

#### **Note**

In this release, these commands are used to set/show/add/remove the OSI transport attributes on a local node only, but these commands cannot be used for a remote node.

#### **2.1.4 NCL HELP Updates**

Since Version 7.1, several changes have been made to NCL HELP. These changes represent new material about new functionality, new material about existing functionality, and corrections to existing material. The sections that follow describe help changes where some of the material discussed in the HELP updates is not present in the current documentation set or in these Release Notes.

#### **2.1.4.1 Added New Material about Backtranslations and Towers**

*Version 7.3–2*

Added significant explanatory material about managing backtranslation softlink and tower maintenance entities to the help text for the following commands:

DELETE SESSION\_CONTROL BACKTRANSLATION SOFTLINK SHOW SESSION\_CONTROL BACKTRANSLATION SOFTLINK UPDATE SESSION\_CONTROL BACKTRANSLATION SOFTLINK UPDATE SESSION\_CONTROL TOWER MAINTENANCE

For more information, see the help text (of particular interest is the help text for the two update commands).

#### **2.1.4.2 Added Information about Support for IP Towers**

*Version 7.3–2* Added a description of an IP tower to the NCL\_Introduction -> Syntax -> Data\_ Types -> TowerSet topic.

> Added IP examples to the help text for commands used to manage session control backtranslation softlink and session control tower maintenance entities (see also Section 2.1.4.1).

Added an example of registering an IP tower using the decnet\_register node registration tool to the Network\_Management -> Tools -> Decnet\_Register topic.

#### **2.1.4.3 Added Help for register and modify decnet\_register Commands**

*Version 7.3–2* Added new material about the modify and register commands used to set the session control version. For more information about why these command examples may be useful, see the help text.

#### **2.1.4.4 Added Information about Flushing the CDI Cache**

*Version 7.3–2* Added material to the help text for the Flush\_(OpenVMS) topic. This topic discusses flushing an entry from the Session Control Naming Cache (known as the CDI cache). Also added an example of flushing an IP cache entry.

#### **2.1.4.5 Modified Description of the Session Control Naming Search Path Characteristic**

*Version 7.3–2* Modified the description of the naming search path characteristic in the help text for the show session control command to reflect relaxed restrictions in both the content of and the order of the naming search path for DECdns servers. For more information about this topic, see Chapter 7 of the *HP DECnet-Plus for OpenVMS Installation and Configuration* manual (in particular, the section entitled "Using the DECdns Namespace as Secondary on a DECdns Server.")

#### **2.1.4.6 Directory System Agent (DSA) Entity Help Updated**

*Version 7.3–2* Replaced the Directory\_Module help topic with new help information for the HP OpenVMS Enterprise Directory product (HP's implementation of the ITU-T X.500 Recommendations for OpenVMS).

#### **2.1.4.7 Added DNS/BIND Namespace Examples for LOOP Help**

*Version 7.3–1* Added DNS/BIND namespace examples to the help for the loop loopback application command. For example, the example section now includes the following DNS/BIND example:

loop loopback application name DOMAIN:LAMCHP.SCH.DEC.COM

#### **2.1.4.8 Updated Help for FDDI Station Link Event Reporting**

*Version 7.3* Updated the Event Messages -> FDDI Station -> Link topic to reflect restrictions in FDDI Station Link event reporting which are imposed by the OpenVMS device drivers.

> The following events are not logged, but their respective counters are incremented when these events occur:

block check error directed beacon received duplicate address test failure duplicate token detected fci strip error frame status error link buffer unavailable pdu length error

receive data overrun ring beacon initiated ring purge error trace initiated transmit failure transmit underrun

The "unrecognized individual pdu destination", "unrecognized multicast pdu destination", and "user buffer unavailable" events can be reported, and their respective counters can increase accordingly. However, DECnet blocks "unrecognized multicast pdu destination" by default. Refer to the SYS\$MANAGER:NET\$EVENT\_LOCAL.TEMPLATE file if you wish to pass this event.

The "ring initialization initiated" and "ring initialization received" events are now logged by certain OpenVMS device drivers. If an OpenVMS device driver supports these events, they are not logged on a one-to-one basis with increases in their corresponding counters. Instead, only one error report is issued for any number of these events that occur within a sampling period. This is intended to decrease any possibility of flooding OPCOM.

## **2.2 New Devices Supported by MOP**

*Version 7.3* Modified NET\$NISCS\_LAA.EXE to recognize new style device names returned by \$GETDVI. This permits loads over SCSI PAC devices. Prior to this release, the satellite load failed with the following messages displayed at the satellite:

> %VMScluster-I-MSCPCONN, Connected to a MSCP server for the system disk, node *nnnnnn* %VMScluster-E-NOT\_SERVED, Configuration change, the system disk is no longer served by node *nnnnnn*

## **2.3 DECnet-Plus and DECnet Phase IV support VLAN**

*Version 8.3* The following improvements have been made to the NET\$CONFIGURE.COM and NET\$CONVERT\_DATABASE.EXE:

• DECnet-Plus and DECnet phase IV can be configured to run over VLAN.

## **2.4 Transport Improvements**

The following improvements have been made to the NET\$TPCONS.EXE and NET\$TRANSPORT\_OSI.EXE:

- *Version 8.3* This release adds support for listening to selected interfaces for incoming DECnet over IP connections. For more information, see Section 2.1.2 for V8.3 and Section 2.1.3.1.
- *Version 7.3–1* • The DECnet-Plus interface has been redesigned to allow independent restarts between the DECnet OSI Transport module and the HP TCP/IP Services for OpenVMS product. Previously, the entire system had to be rebooted if the TCP/IP PATHWORKS Internet Protocol (PWIP) interface was restarted. Now, if the TCP/IP PWIP interface is disabled and then reenabled, DECnet-Plus starts new transport connections. Similarly, if the DECnet OSI Transport module is disabled and then reenabled, the TCP/IP PWIP interface receives new DECnet transport connections through the new TPCONS ports.

## **2.5 Host-Based Routing Improvements**

*Version 8.2* This release supports the configuration of host-based routers that use the link state routing algorithm. The NET\$CONFIGURE procedure always creates routers that use the routing vector algorithm. However, a new command procedure (ISIS\$CONFIGURE.COM) can be used to modify the router configuration to use the link state routing algorithm. This procedure also allows more control of the routing configuration than is found in NET\$CONFIGURE.COM. For more information, see the "Host-Based Routing" section in Chapter 8 of the *HP DECnet-Plus for OpenVMS Network Management* manual and the new ISIS\$CONFIGURE appendix in the *HP DECnet-Plus for OpenVMS Installation and Configuration* manual.

> This release of the NET\$ROUTING\_IS.EXE module contains the following improvements:

- *Version 8.2* Raised the maximum allowed routing circuits from 16 to 32.
- 
- *Version 7.3* Modified logic used to set maximum circuit segment size for FDDI circuits. Previously, the calculation could sometimes use the Phase IV default of 576. This has been changed to always use the FDDI default of 4352.

## **2.6 Session Control Improvements**

This release of the NET\$SESSION\_CONTROL.EXE module contains the following improvement:

*Version 7.3* • On Integrity servers and Alpha systems, the NET\$SESSION\_CONTROL.EXE module now uses the name string from the PSB instead of GETJPI.

## **2.7 Distributed Naming Service (DECdns)**

The following sections describe new features of DECdns.

#### **2.7.1 DECdns Now Supports Dynamic Device Recognition**

- *Version 8.2* The static device tables formerly used to determine the devices used by DECdns have been removed. Now, DECdns uses the \$DEVSCAN and \$GETDVI system services to build a list of devices that have the following characteristics:
	- a device class of DC\$SCOM (synchronous communication device)
	- a device characteristic of DEV\$V\_NET
	- a device status of UCB\$V\_ONLINE and UCB\$V\_TEMPLATE
	- a device name in the form \_xxy0:

You can use the logical name DNS\$ETHERNET\_DEVICE to provide a list of devices that DECdns should NOT use. All devices must be in the form  $xxy0$ :. The string can contain spaces and other text which is ignored by DTSS. For example, the following command tells DECdns not to use the EIA0: and FWA0: devices.

\$ DEFINE/SYSTEM DNS\$ETHERNET\_DEVICE "Don't use \_EIA0: and \_FWA0: "

**Note**

Unterminated network adapters can cause the dynamic device recognition process to hang. Either terminate all network adapters or include any unterminated devices in the DNS\$ETHERNET\_DEVICE logical definition.

#### **2.7.2 DECdns Now Supports DECnet over TCP/IP Links**

*Version 7.3–2* DECdns has been enhanced to support the DECnet over TCP/IP transport. The sections that follow discuss various topics related to this new feature. For more information, see the *HP DECnet-Plus for OpenVMS DECdns Management* manual.

#### **2.7.2.1 Protocol Towers**

The DNA\$Towers attribute of the object entry for a Phase V node can now include a protocol tower with an IP address. The third tower in the following example is an IP protocol tower.

DNS>show obj .xpr.wzbang dna\$towers

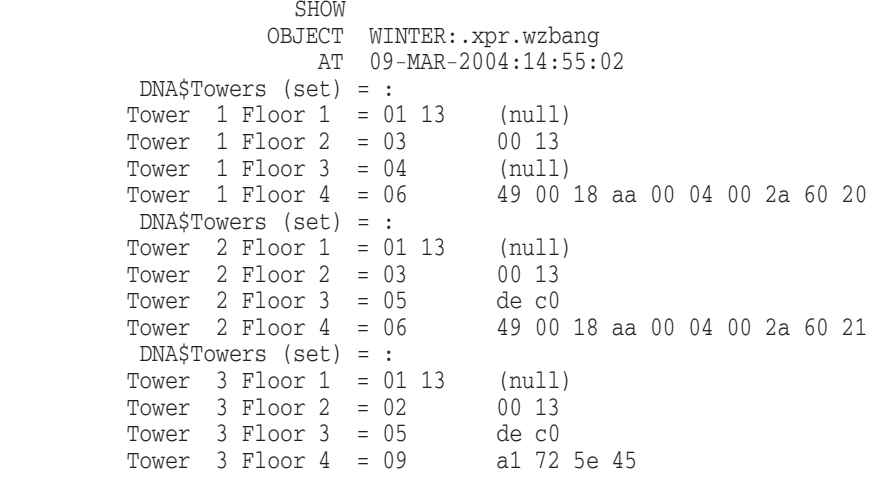

DNS>

#### **2.7.3 decnet\_register Now Supports IP Towers in the DECdns Namespace**

*Version 7.3–2* Normally, the IP towers and IP backtranslation softlinks for all nodes are now automatically updated in the DECdns namespace during regular tower and softlink maintenance operations. Occasionally, it may be necessary to perform manual updates or to verify that the current information is correct. For this reason, the decnet register tool has been enhanced to show and register IP towers and backtranslation softlinks for nodes within the DECdns namespace. The following example illustrates how to use menu Option 1 to display information about the node WINTER:.XPR.CASE:

\$ run decnet register DECNET REGISTER - Manage node registrations in network directory services Use Return, CTRL/N, and CTRL/P to move between input fields Use "?" to obtain help, CTRL/Z to cancel 1 - Show information about registered node names 2 - Register or modify node names 3 - Update registered node towers using information from the nodes 4 - Rename a registered node name 5 - Repair the synonym and address links for registered node names 6 - Deregister node names 7 - Export node names to a data file 8 - Import node names from a data file 9 - Set preferences and network values 10 - Manage the directory service 11 - Spawn to DCL \* Option (use CTRL/Z to exit): 1 Show registered node information Use Return, CTRL/N, and CTRL/P to move between input fields Use "?" to obtain help, CTRL/Z to cancel Specify the directory service as LocalFile, DECdns, or PhaseIV. \* Directory service: DECdns Specify the node to show using an explicit or wildcard name, an NSAP, or a Phase IV synonym or address. \* Node name or address: WINTER:.XPR.CASE Specify the information to display as either brief, full, or names. Specify the output file name (a blank line indicates the terminal). \* Display format: full \* Output file: Press Return to show the node values, CTRL/Z to cancel Directory Service: DECdns Node name: WINTER:.XPR.CASE Phase IV synonym: CASE Address tower protocol and selector values: Session: DNA SessionControlV3 (SC3) 00 13 Transport: DNA\_OSItransportV1 (TP4) DE C0 Routing: DNA\_OSInetwork (CLNS) 49::00-18:AA-00-04-00-24-60:21 (24.36) Session: DNA\_SessionControlV3 (SC3) 00 13 Transport: DNA\_NSP (NSP) (no selector value) Routing: DNA\_OSInetwork (CLNS) 49::00-18:AA-00-04-00-24-60:20 (24.36) Session: DNA SessionControlV2 (SC2)

#### **New Features 2.7 Distributed Naming Service (DECdns)**

00 13 Transport: DNA\_OSItransportV1 (TP2 or TP0) DE C0 Routing: DNA\_IP (IP) 161.114.94.62 Synonym softlink name: WINTER:.DNA\_NodeSynonym.CASE Reverse address mapping (backtranslation) softlink names: WINTER:.DNA\_BackTranslation.%X49.%X0018.%XAA0004002460 WINTER:.DNA\_BackTranslation.%XA1725E3E

## Number of nodes reported on: 1

## **2.8 Distributed Time Service (DECdts)**

The following sections describe new features of DECdts.

#### **2.8.1 DECdts Now Supports Dynamic Device Recognition**

*Version 8.2* The static device tables formerly used to determine the devices used by DECdts have been removed. Now, DECdts uses the \$DEVSCAN and \$GETDVI system services to build a list of devices that have the following characteristics:

- a device class of DC\$SCOM (synchronous communication device)
- a device characteristic of DEV\$V\_NET
- a device status of UCB\$V\_ONLINE and UCB\$V\_TEMPLATE
- a device name in the form \_xxy0:

You can use the logical name DTSS\$ETHERNET DEVICE to provide a list of devices that DECdts should NOT use. All devices must be in the form  $xxy0$ :. The string can contain spaces and other text which is ignored by DTSS. For example, the following command tells DECdts not to use the \_EIA0: and \_FWA0: devices.

\$ DEFINE/SYSTEM DTSS\$ETHERNET\_DEVICE "Don't use \_EIA0: and \_FWA0: "

**Note**

Unterminated network adapters can cause the dynamic device recognition process to hang. Either terminate all network adapters or include any unterminated devices in the DTSS\$ETHERNET\_DEVICE logical definition.

#### **2.8.2 DECdts Now Supports DECnet over TCP/IP Links**

*Version 7.3–2* DECdts now supports operation in the DECnet over TCP/IP environment without requiring the use of a configuration file. This requires the use of the DECdns version that supports DECnet over TCP/IP. From the management standpoint, global DECdts servers work much the same as they do in the DECnet-only environment. You still use the advertise command to add a global server to the global set. For more information, see the *HP DECnet-Plus for OpenVMS DECdts Management* manual.

# **Corrections Included in this Release**

This chapter discusses corrections included in HP DECnet-Plus for OpenVMS Version 8.3-1H1. The chapter contains an abbreviated list of the updates included in this release. If a specific update you are looking for is not listed, this does not mean that it is not included in this release. For further information on specific updates, contact your HP support representative.

## **3.1 CMIP Management Listener (CML)**

The following correction has been made to the CML.EXE and NET\$SESSION\_ CONTROL.EXE images:

• This release fixes the ACCVIO in the CML\$SERVER process, caused by an incorrect argument passed to a function call.

## **3.2 Common Directory Interface (CDI)**

The following corrections have been made to the CDI\$SHR.EXE image:

- This release fixes the hang while executing the "set host node name" command due to CDI cache expansion failures.
- This fix prevents incorrect definition of the sys\$node logical with dot characters appended to the node name, if the node name has less than six characters.
- The fix is to ensure the creation of a single BG device for the DNS lookups. Hence, prevents the NET\$ACP process running out of BYTLM quota due to the accumulation of more BG devices for the DNS lookups.

## **3.3 Distributed Time Service (DECdts)**

The following correction has been made to the DTSS\$SERVICE.EXE image:

• This release fixes the DTSS hang when trying to get the information about global servers during the DTSS startup. This problem occurs when a wildcard entry is found in the Bind database. However, this fix works with a restriction that, if the host assigned to the last global server is same as the host attached to the wildcard entry in the database, the last global server will be ignored.

## **3.4 Layered Environment Services (LES)**

The following correction has been made to the LES\$LES\_V30.EXE image:

• This releases fixes the system crash in the LES\$LES\_V30 module due to an attempt to access a process (P1) space address while in system context.

## **3.5 Network Management**

This section describes network management corrections in this release.

The following correction has been made to the NET\$DRIVER.EXE image:

• This release fixes the system crash with the inline bugcheck "DECnet detected a fatal error", caused due to a synchronization issue in NET\$DRIVER.

#### **3.5.1 NET\$CONFIGURE Command Procedure**

The following corrections have been made to the NET\$CONFIGURE.COM command procedure:

• This fix provides an option to replace MOP client configuration when running the NET\$CONFIGURE for the "NET\$MOP\_CLIENT\_STARTUP.NCL" script placed in the cluster common area. The following message is displayed and prompts you before replacing the existing file in SYSCOMMON:

\*\*\*\*\*\*\*\*\*\*\*\*\*\*\*\*\*\*\*\*\*\*\*\*\*\*\*\*\*\*\*\*\*\*\*\*\*\*\*\*\*\*\*\*\*\*\*\*\*\*\*\*\*\*\*\*\*\*\*\*\*\*\*\* NET\$MOP CLIENT STARTUP.NCL is found in the cluster common area.

Therefore answering YES to the next question will replace the cluster common default MOP\_CLIENT startup script with a new script and if NET\$MOP\_CLIENT\_STARTUP.NCL contains definitions, that will be over-written. But the previous script will be renamed to NET\$MOP\_CLIENT\_STARTUP.NCL-OLD, so that you may review your previous script.

If you intend to replace the existing NET\$MOP\_CLIENT\_ STARTUP.NCL with a new script, then answer "YES" to the next question. \*\*\*\*\*\*\*\*\*\*\*\*\*\*\*\*\*\*\*\*\*\*\*\*\*\*\*\*\*\*\*\*\*\*\*\*\*\*\*\*\*\*\*\*\*\*\*\*\*\*\*\*\*\*\*\*\*\*\*\*\*\*\*\*\* Replace MOP Client Configuration? [NO]:

• This release corrects the display of inappropriate message when the Menu Option 1 and 2 is selected during network configuration.

Selecting Menu Option 1 during network configuration, prompts you to start the network. If you answer "NO":

When the NET\$ACP process exists, the following message is displayed:

Do you want to start the network? [YES] : No \*\*\*\*\*\*\*\*\*\*\*\*\*\*\*\*\*\*\*\*\*\*\*\*\*\*\*\*\*\*\*\*\*\*\*\*\*\*\*\*\*\*\*\*\*\*\*\*\*\*\*\*\*\*\*\*\* You have decided not to start the network. NET\$CONFIGURE.COM cannot complete your system's network configuration since it needs the network to be partially started in order to perform certain operations. As a result, your system may be left in an inconsistent state if you try to startup the network manually or if you decide to reboot your system.

Once you are ready to start the network, please invoke the NET\$CONFIGURE.COM procedure, choose menu option 2.

Network Startup Incomplete \*\*\*\*\*\*\*\*\*\*\*\*\*\*\*\*\*\*\*\*\*\*\*\*\*\*\*\*\*\*\*\*\*\*\*\*\*\*\*\*\*\*\*\*\*\*\*\*\*\*\*\*\*\*\*\*\* When the NET\$ACP process does not exist, the following message is displayed:

\* Do you want to start the network? [YES]: No

\*\*\*\*\*\*\*\*\*\*\*\*\*\*\*\*\*\*\*\*\*\*\*\*\*\*\*\*\*\*\*\*\*\*\*\*\*\*\*\*\*\*\*\*\*\*\*\*\*\*\*\*\*

You have decided not to start the network. NET\$CONFIGURE.COM cannot complete your system's network configuration since it needs the network to be partially started in order to perform certain operations. As a result, your system may be left in an inconsistent state if you try to startup the network manually or if you decide to reboot your system.

Once you are ready to start the network, please invoke the NET\$CONFIGURE.COM procedure and choose menu option 1, and respond YES to starting the network so that the configuration procedure can finish your system's network configuration. \*\*\*\*\*\*\*\*\*\*\*\*\*\*\*\*\*\*\*\*\*\*\*\*\*\*\*\*\*\*\*\*\*\*\*\*\*\*\*\*\*\*\*\*\*\*\*\*\*\*\*\*\*\*\*\*\*

Selecting Menu Option 2 during network configuration will display the following message when the NET\$ACP process does not exist:

\* Which configuration option to perform? [1] :2 \*\*\*\*\*\*\*\*\*\*\*\*\*\*\*\*\*\*\*\*\*\*\*\*\*\*\*\*\*\*\*\*\*\*\*\*\*\*\*\*\*\*\*\*\*\*\*\*\*\*\*\*\*\*\*\*\* %NET\$CONFIGURE-I-NOPROCEXIST,NET\$ACP process does not exists-exiting procedure. Please invoke the NET\$CONFIGURE.COM procedure and choose menu option 1,and respond YES to starting the network so that the configuration procedure can finish your system's network configuration. \*\*\*\*\*\*\*\*\*\*\*\*\*\*\*\*\*\*\*\*\*\*\*\*\*\*\*\*\*\*\*\*\*\*\*\*\*\*\*\*\*\*\*\*\*\*\*\*\*\*\*\*\*\*

• The network configuration process terminates with the following message when the NET\$IGNORE DECNET logical is defined:

> @sys\$manager:net\$configure Copyright 2007 Hewlett-Packard Development Company, L.P.

DECnet-Plus for OpenVMS network configuration procedure. This procedure will help you create or modify the management scripts needed to operate DECnet on this machine. You may receive help about most questions by answering with a question mark '?'. Configuration last run by SYSTEM on 24-MAR-2007 11:25:05.92 \*\*\*\*\*\*\*\*\*\*\*\*\*\*\*\*\*\*\*\*\*\*\*\*\*\*\*\*\*\*\*\*\*\*\*\*\*\*\*\*\*\*\*\*\*\*\*\*\*\*\*\*\*\*\* %NET\$CONFIGURE-I-IGNOREDECNET, logical NET\$IGNORE\_DECNET set exiting procedure. Network not started. \*\*\*\*\*\*\*\*\*\*\*\*\*\*\*\*\*\*\*\*\*\*\*\*\*\*\*\*\*\*\*\*\*\*\*\*\*\*\*\*\*\*\*\*\*\*\*\*\*\*\*\*\*\*\*\*

#### **3.5.2 NET\$PCSI\_INSTALL Command Procedure**

The following correction has been made to the NET\$PCSI\_INSTALL.COM command procedure:

• This release provides WORLD ACCESS (RWED,RWED,RE,RE) to all the dns files. During installation the files are renamed to 'filename'\_V.'ext' and copied to 'filename'.'ext' with WORLD access privileges.

## **3.6 Session Control**

The following corrections have been made to the CML.EXE and NET\$SESSION\_ CONTROL.EXE images:

- This release fixes the set session control transport precedence NCL command to accept only the OSI, NSP or NULL as the characteristic values. Specifying other values will display an error message.
- This release fixes a system crash (SSRVEXCEPT bugcheck) that is caused while auditing a new DECnet connection. This problem occurs due to an invalid item-list address passed to the system service.

## **3.7 Transport Layer**

The following corrections have been made to the CTF\$TPCONS\_ANALYZE.EXE, NET\$TPCONS.EXE, and NET\$TRANSPORT\_OSI.EXE images:

• This release enhances OSI Transport to accept a duplicate RFC1006 (OSI) Applications over IP) connection. To provide this enhancement, a new "RFC1006 DUPLICATE CONNECTION" NCL attribute must be set using the following command.

NCL>set osi transport rfc1006 duplicate connection = TRUE

By default the value of this attribute is FALSE.

In the earlier versions of DECnet, the arrival of duplicate RFC1006 connection request (with the same SRC-REF number, as that of an existing connection) would disconnect the existing connection.

This fix ensures that the existing connection does not get disconnected on the arrival of a duplicate connection request. It also enables OSI Transport to accept the new connection if the value of "RFC1006 DUPLICATE CONNECTION" NCL attribute is set to TRUE. If this attribute value is set to FALSE, the new connection request is rejected.

This release fixes the system crash that is caused by accessing the fields of an allocated but non-activated port. Such a scenario might occur when a system receives TPDU with both source and destination reference fields set to zero.

The TPDU validation routine now checks for the source, destination reference fields of CR, CC, DR, and DC TPDUs and if both are zero, it discards the TPDU as "Unknown Reference".

• This release fixes the DECnet over IP connection issue due to a race condition between the DECnet startup and the PWIP driver initialization.

**4**

## **Documentation Errata and Addenda**

This chapter contains corrections and additions to the current documentation set for HP DECnet-Plus for OpenVMS.

#### **4.1 Current Product Documentation**

*Version 8.3-1H1* The current documentation set for DECnet-Plus is shown in the following list:

- *DECnet-Plus for OpenVMS Introduction and User's Guide* Version 7.1 (Order number: AA-Q191F-TE)
- *DECnet-Plus Planning Guide* Version 7.1 (Order number: AA-QBTHE-TE)
- *HP DECnet-Plus for OpenVMS Installation and Configuration* Version 8.3 (Order number: BA406-90007)
- *HP DECnet-Plus for OpenVMS Network Management* Version 8.2 (Order number: BA406-90006)
- *HP DECnet-Plus for OpenVMS Network Control Language Reference* Version 8.2 (Order number: BA406-90004)
- *DECnet-Plus Problem Solving* Version 7.1 (Order number: AA-Q18ZE-TE)
- *HP DECnet-Plus for OpenVMS DECdns Management* Version 8.2/DECdns Version 2.0 (Order number: BA406-90002)
- *HP DECnet-Plus for OpenVMS DECdts Management* Version 8.2/DECdts Version 2.0 (Order number: BA406-90003)
- *DECnet-Plus FTAM and Virtual Terminal Use and Management* Version 7.1/FTAM Version 3.2 (Order number: AA-Q78TD-TE)
- *DECnet-Plus for OpenVMS Programming* Version 7.1 (Order number: AA-Q195E-TE)
- *DECnet-Plus DECdts Programming* Version 7.1/DECdts Version 1.1 (Order number: AA-PHEQC-TE)
- *DECnet-Plus OSAK Programming* Version 7.1/OSAK Version 3.0 (Order number: AA-PJ1CE-TE)
- *DECnet-Plus OSAK Programming Reference* Version 7.1/OSAK Version 3.0 (Order number: AA-PJ1DD-TE)
- *DECnet-Plus OSAK SPI Programming Reference* Version 7.1/OSAK Version 3.0 (Order number: AA-QRAYB-TE)
- *DECnet-Plus FTAM Programming* Version 7.1/FTAM Version 3.2 (Order number: AA-PJ1EF-TE)
- *DECnet/OSI for VMS CTF Use* Version 5.5 (Order number: AA-PHEBB-TE)

## **4.2 Documentation Update for Version 8.2**

Several manuals have been updated for HP DECnet-Plus for OpenVMS Version 8.2. See the list in Section 4.1 for the version numbers associated with each manual in the documentation set. Much of the updated material came from entries in the Release Notes for several previous versions of DECnet-Plus. Table 4–1 provides a cross-reference between former Release Note topics and their locations in the new manuals. The manual references are given in the form *manual*-*chapter or appendix* where *manual* is the following:

INS - *HP DECnet-Plus for OpenVMS Installation and Configuration* MNG - *HP DECnet-Plus for OpenVMS Network Management* NCL - *HP DECnet-Plus for OpenVMS Network Control Language Reference* DNS - *HP DECnet-Plus for OpenVMS DECdns Management* DTS - *HP DECnet-Plus for OpenVMS DECdts Management*

In many cases, the information in the Release Notes was interleaved with existing information. Therefore, references to specific sections in the new manuals is not feasible.

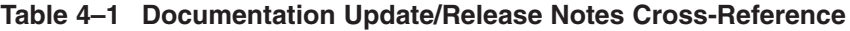

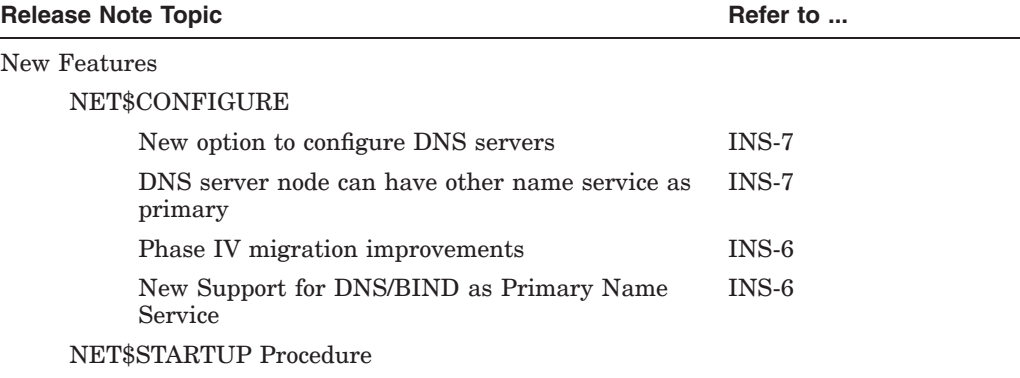

(continued on next page)

#### **Documentation Errata and Addenda 4.2 Documentation Update for Version 8.2**

| <b>Release Note Topic</b> |                                                            | Refer to      |  |
|---------------------------|------------------------------------------------------------|---------------|--|
|                           | NET\$STARTUP supports STARTUP_P2<br>SYSGEN procedure       | MNG-8         |  |
|                           | NET\$LOGICALS File                                         |               |  |
|                           | New logicals                                               | $MNG-6$       |  |
|                           | NET\$SHUTDOWN                                              |               |  |
|                           | New NET\$APPLICATION_SHUTDOWN logical                      | MNG-6, MNG-8  |  |
| <b>NCL</b>                |                                                            |               |  |
|                           | Explanation of IP address backtranslations                 | $NCL-1$       |  |
|                           | New management topics in NCL Help                          | $NCL-1$       |  |
|                           | Improved explanation of access control                     | $NCL-1$       |  |
|                           | Improved explanation of wildcard proxies                   | $NCL-1$       |  |
|                           | New SHUT ALIAS PORT command                                | $NCL-3$       |  |
|                           | <b>Host Based Routing</b>                                  |               |  |
|                           | Routing Originating Queue Limit characteristic<br>modified | $NCL-21$      |  |
|                           | Session Control/CDI Cache                                  |               |  |
|                           | CDI cache improvement                                      | MNG-5         |  |
|                           | CDI\$SYSTEM_TABLE logical name table                       | $MNG-5$       |  |
|                           | Resolution of IP fully-qualified names                     | $MNG-5$       |  |
| <b>DECdns</b>             |                                                            |               |  |
|                           | Establishing clerk connections to WAN TCP/IP<br>Servers    | INS-7         |  |
|                           | New logicals for the DNS\$ADVER process                    | <b>DNS-12</b> |  |
|                           | Controlling the LAN devices used by DECdts                 | DNS-6         |  |
| <b>DECdts</b>             |                                                            |               |  |
|                           | New procedures for Changing Time                           | $INS-71$      |  |
|                           | New DECdts NTP provider sample program                     | DTS-C         |  |
|                           | Designating Global Servers Using the BIND<br>Database      | $DTS-2$       |  |
|                           | Option to Disable DECdts at System Boot                    | $DTS-2$       |  |
|                           | Controlling the LAN devices used by DECdts                 | $DTS-2$       |  |
| <b>OSAK</b>               |                                                            |               |  |
|                           | OSAK new features moved to Documentation Errata chapter.   |               |  |
|                           | Documentation Corrections                                  |               |  |
| NCL.                      |                                                            |               |  |

**Table 4–1 (Cont.) Documentation Update/Release Notes Cross-Reference**

NCL

Syntax corrections NCL-(throughout

command descriptions)

(continued on next page)

<sup>&</sup>lt;sup>1</sup>See also the "Setting System Time" chapter in the *HP OpenVMS System Manager's Utility Guide*, the "Creating Time Zone Conversion Information" in the "Overview" chapter of the *Compaq C Run-Time Library Utilities Refer* 

| <b>Release Note Topic</b> |                                                                               | Refer to           |
|---------------------------|-------------------------------------------------------------------------------|--------------------|
|                           | Alias Port Outgoing Default characteristic added                              | $NCL-3$            |
|                           | Routing Entity Maximum Buffers characteristic<br>modified                     | $NCL-21$           |
|                           | Removed restriction on modifying OSI Transport<br>Cons Filters characteristic | $NCL-20$           |
|                           | Added material about using SET NCL DEFAULT<br>commands                        | $NCL-1$            |
|                           | Added material about using NCL SNAPSHOT<br>command                            | $NCL-1$            |
|                           | Network Management                                                            |                    |
|                           | New DECNET_VERSION values                                                     | $MNG-3$            |
|                           | Added material about using SNAPSHOT<br>command                                | $MNG-11$ , $NCL-1$ |
| <b>Operational Notes</b>  |                                                                               |                    |
|                           | Network Management                                                            |                    |
|                           | Startup procedure changed: NCL information<br>minimized                       | MNG-6, MNG-8       |
|                           | decnet_register option 3 - updating registered<br>node towers                 | MNG-5, MNG-E       |
| <b>DECdns</b>             |                                                                               |                    |
|                           | Modifying a Clerk to use the Cluster Alias                                    | $DNS-6$            |
|                           | Providing adequate resources for DNS clerk                                    | <b>DNS-12</b>      |
|                           | Providing adequate resources for DNS server                                   | $DNS-12$           |
|                           | Using the DNS.CONF file                                                       | <b>DNS-12</b>      |
|                           | Adjusting null_port_timeout in DNS.CONF file                                  | $DNS-12$           |
|                           | Note on using the NEW EPOCH command                                           | <b>DNS-11</b>      |
|                           | Default parameters for process limits on DNS<br>servers                       | <b>DNS-12</b>      |
|                           | Removing Obsolete DNS\$CACHE files                                            | <b>DNS-12</b>      |

**Table 4–1 (Cont.) Documentation Update/Release Notes Cross-Reference**

## **4.3 Network Management and NCL**

The following sections describe documentation errata and addenda for the *HP DECnet-Plus for OpenVMS Network Management*, *HP DECnet-Plus for OpenVMS Network Control Language Reference*, and *DECnet-Plus Problem Solving* manuals.

#### **4.3.1 Devices and OpenVMS Device Names**

*Version 8.2* The sections that follow list the devices that can be configured using DECnet-Plus software. The last column lists the device name to use for the communication port characteristic when creating entities that reference these devices.

**Note**

DECnet-Plus supports a subset of the communication devices supported by OpenVMS. Some of the devices shown in these tables may be configurable (either by NET\$CONFIGURE or directly by NCL) but

#### **Documentation Errata and Addenda 4.3 Network Management and NCL**

are no longer supported by DECnet-Plus. See the *Software Product Descriptions* (SPDs) for HP DECnet-Plus for OpenVMS and HP OpenVMS for a list of devices supported by the current release.

#### **4.3.1.1 CSMA-CD Devices**

The circuit devices listed in Table 4–2 can be configured using DECnet-Plus software. They provide multi-access connections among many nodes on the same CSMA-CD circuit.

| <b>Device</b><br>Name | <b>Type</b>           | <b>OS</b>  | I/O Bus       | <b>OpenVMS</b><br>Name | <b>DECnet</b><br><b>Comm Port</b> |
|-----------------------|-----------------------|------------|---------------|------------------------|-----------------------------------|
| 82559 (Intel)         | 100BaseTX             | <b>I64</b> | PCI(embedded) | EI                     | EIc                               |
| A5230A                | 100BaseTX             | <b>I64</b> | PCI           | EW                     | EWc                               |
| A5506B                | 100BaseTX (4-port)    | <b>I64</b> | PCI           | EW                     | EWc                               |
| A6825A                | 1000BaseTX            | <b>I64</b> | PCI           | EW                     | EWc                               |
| A6847A                | 1000BaseSX            | <b>I64</b> | PCI           | EW                     | EWc                               |
| A7011A                | $1000BaseSX (2-port)$ | <b>I64</b> | PCI-X         | ЕI                     | EIc                               |
| A7012A                | 1000BaseTX (2-port)   | <b>I64</b> | PCI-X         | EI                     | EIc                               |
| A9782A                | 1000BaseSX            | <b>I64</b> | PCI-X         | EW                     | EWc                               |
| A9784A                | 1000BaseTX            | <b>I64</b> | PCI-X         | EW                     | EWc                               |
| <b>BCM5701</b>        | 1000BaseTX            | I64, Alpha | PCI(embedded) | EW                     | EWc                               |
| <b>BCM5703</b>        | 1000BaseTX            | I64, Alpha | PCI(embedded) | EW                     | EWc                               |
| <b>COREIO</b>         | $10$ Base $5$         | Alpha      | TURBOchannel  | ES                     | $\operatorname{ESc}$              |
| <b>DEBNA</b>          | 10Base5               | <b>VAX</b> | <b>BI-bus</b> | <b>ET</b>              | ETc                               |
| <b>DEBNI</b>          | 10Base5               | <b>VAX</b> | <b>BI-bus</b> | <b>ET</b>              | ETc                               |
| <b>DEBNK</b>          | 10Base5               | <b>VAX</b> | <b>BI-bus</b> | <b>ET</b>              | ETc                               |
| <b>DEBNT</b>          | $10$ Base $5$         | <b>VAX</b> | <b>BI-bus</b> | EТ                     | ETc                               |
| $DEGPA$ - $xx$        | 1000BaseTX,SX         | Alpha      | PCI           | EW                     | EWc                               |
| $DEGXA$ -xx           | 1000BaseTX, SX        | Alpha      | PCI, PCI-X    | EW                     | EWc                               |
| <b>DELQA</b>          | $10$ Base $5$         | VAX        | Q-bus         | XQ                     | XQc                               |
| <b>DELTA</b>          | 10Base5 (2-port)      | VAX        | TURBOchannel  | EC                     | ECc                               |
| <b>DELUA</b>          | 10Base5               | <b>VAX</b> | <b>UNIBUS</b> | XE                     | X E c                             |
| <b>DEMNA</b>          | 10Base5               | VAX, Alpha | XMI           | <b>EX</b>              | EXc                               |
| DEQTA                 | $10$ Base $5$         | VAX        | Q-bus         | XQ                     | XQc                               |
| <b>DESQA</b>          | 10Base5               | <b>VAX</b> | Q-bus         | ES                     | $\operatorname{ESc}$              |
| <b>DESVA</b>          | $10$ Base $5$         | <b>VAX</b> | embedded      | ES                     | ESc                               |
| <b>DEUNA</b>          | $10$ Base $5$         | <b>VAX</b> | <b>UNIBUS</b> | ΧE                     | X E c                             |
| DE20c                 | 10Base2,5,T           | Alpha      | <b>ISA</b>    | ER                     | ERc                               |
| DE422                 | 10Base2/T             | Alpha      | <b>EISA</b>   | ER                     | ERc                               |
| DE425                 | 10Base2/5/T           | Alpha      | <b>EISA</b>   | ER                     | ERc                               |

**Table 4–2 CSMA-CD Devices**

(continued on next page)

#### **Documentation Errata and Addenda 4.3 Network Management and NCL**

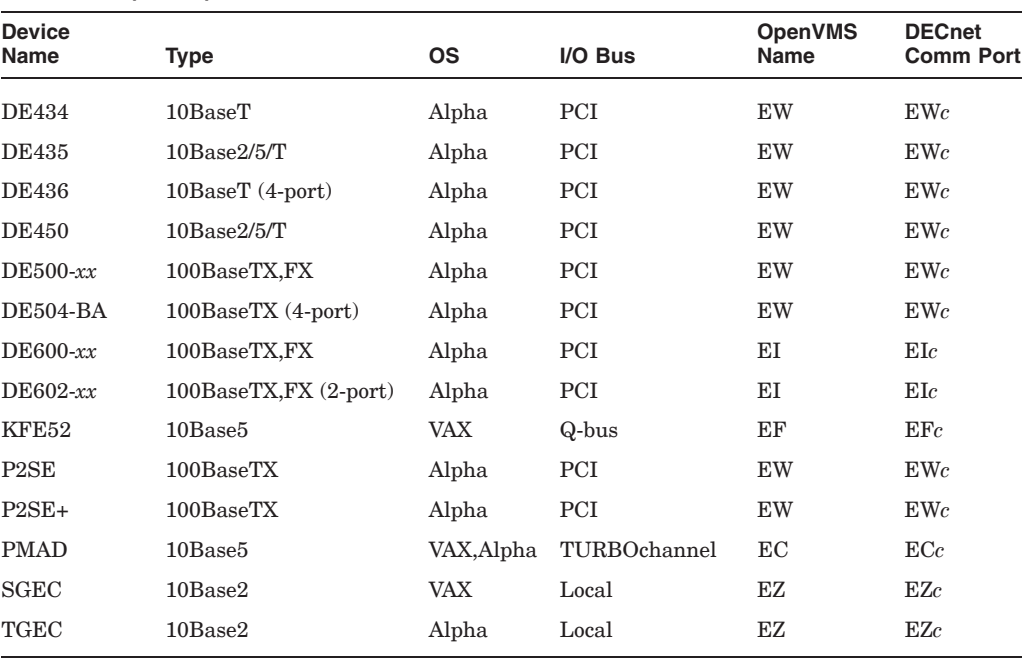

#### **Table 4–2 (Cont.) CSMA-CD Devices**

#### **Note**

ATM devices are supported in emulated LAN (ELAN) mode by the OpenVMS EL device. For information about configuring an ELAN (and creating the EL device), see the "Configuring an Emulated LAN (ELAN)" section in the "Local Area Network (LAN) Device Drivers" chapter in the *HP OpenVMS I/O Users Reference Manual*.

LAN failover sets are supported by the OpenVMS LL device. For a general discussion of LAN failover sets, see Chapter 10 in Volume 2 of the *HP OpenVMS System Manager's Manual*. For information about managing LAN failover sets, see the description of the LANCP utility's DEFINE DEVICE and SET DEVICE commands in the *HP OpenVMS System Management Utilities Reference Manual*.

#### **4.3.1.2 FDDI Devices**

The devices listed in Table 4–3 can be configured using DECnet-Plus software. These devices provide multi-access connections among many nodes on the same FDDI circuit.

| <b>Device</b><br>Name | Type               | ΟS    | $IO$ Bus    | <b>OpenVMS</b><br>Name | <b>DECnet</b><br><b>Comm Port</b> |
|-----------------------|--------------------|-------|-------------|------------------------|-----------------------------------|
| <b>DEFAA</b>          | $100 \text{ mm}$ f | Alpha | FutureBus+  | FA                     | $_{\mathrm{FAc}}$                 |
| $DEFEA - xx$          | 100 mmf, UTP       | Alpha | <b>EISA</b> | $_{\rm FR}$            | F R c                             |
| $DEFPA - xx$          | 100 mmf, UTP       | Alpha | <b>PCI</b>  | <b>FW</b>              | FWc                               |

**Table 4–3 FDDI Devices**

(continued on next page)

| <b>Device</b><br><b>Name</b> | Type               | <b>OS</b> | $I/O$ Bus    | <b>OpenVMS</b><br><b>Name</b> | <b>DECnet</b><br><b>Comm Port</b> |
|------------------------------|--------------------|-----------|--------------|-------------------------------|-----------------------------------|
| $DEFPZ$ - $xx$               | 100 mmf, UTP       | Alpha     | <b>PCI</b>   | <b>FW</b>                     | $\text{FW}c$                      |
| <b>DEFQA</b>                 | $100 \text{ mm}$ f | VAX       | Q-bus        | FQ                            | FQc                               |
| $DEFTA$ -xx                  | 100 mmf, UTP       | VAX.Alpha | TURBOchannel | FC                            | FCc                               |
| <b>DEFZA</b>                 | $100 \text{ mm}$ f | VAX,Alpha | TURBOchannel | FC                            | $\mathrm{FC}c$                    |
| <b>DEMFA</b>                 | $100 \text{ mm}$ f | VAX,Alpha | XMI          | FX                            | $\Gamma Xc$                       |

**Table 4–3 (Cont.) FDDI Devices**

#### **4.3.1.3 Synchronous Devices (OpenVMS VAX and Alpha Only)**

The synchronous devices listed in Table 4–4 can be configured by DECnet-Plus software. All of the synchronous line devices are either point-to-point or multipoint tributary circuit devices.

| <b>Device</b><br>Name | <b>Type</b>       | <b>OS</b>  | I/O Bus        | <b>OpenVMS</b><br><b>Name</b> | <b>DECnet</b><br><b>Comm Port</b> |
|-----------------------|-------------------|------------|----------------|-------------------------------|-----------------------------------|
| DIV <sub>32</sub>     |                   | <b>VAX</b> | Q-bus          | <b>SD</b>                     | $DIV-c-u$                         |
| DMB32                 | 1-port            | <b>VAX</b> | <b>VAXBI</b>   | <b>SI</b>                     | $DMB-c-u$                         |
| DMF32                 | 1-port            | <b>VAX</b> | <b>UNIBUS</b>  | XG                            | $DMF-c-u$                         |
| <b>DNSES</b>          | 2-port            | Alpha      | <b>EISA</b>    | ZE                            | $ZE-c-u$                          |
| DPV11                 | 1-port            | <b>VAX</b> | Q-bus          | <b>SE</b>                     | $DPV-c-u$                         |
| DSB32                 | 2-port            | <b>VAX</b> | <b>VAXBI</b>   | SL                            | $DSB-c-u$                         |
| DSF32                 | 2-port            | <b>VAX</b> | MI-bus         | SF                            | $DSF-c-u$                         |
| DSH32                 | 2-port            | <b>VAX</b> | <b>Busless</b> | <b>ZS</b>                     | $DSH-c-u$                         |
| DST32                 | 1-port            | <b>VAX</b> | <b>Busless</b> | <b>ZS</b>                     | $DST-c-u$                         |
| DSV11                 | $2$ -port         | <b>VAX</b> | Q-bus          | SJ                            | $DSV-c-u$                         |
| DSW21                 | 1-port            | <b>VAX</b> | <b>Busless</b> | ZT                            | $DSW-c-u$                         |
| DSW41                 | 1-port            | <b>VAX</b> | <b>Busless</b> | <b>ZT</b>                     | $DSW-c-u$                         |
| <b>DSW42</b>          | 2-port            | <b>VAX</b> | <b>Busless</b> | <b>ZT</b>                     | $DSW-c-u$                         |
| DSYT1                 | 2-port            | Alpha      | TURBOchannel   | ZY                            | $ZY-c-u$                          |
| DUP11                 | 1-port            | <b>VAX</b> | <b>UNIBUS</b>  | <b>SE</b>                     | $DPV-c-u$                         |
| $P\text{BXDD-A}x$     | $2-$ , 4-port     | Alpha      | PCI            | ZZ                            | $ZZ-c-u$                          |
| $PBXDI-Ax$            | $2-$ , 4-port     | Alpha      | <b>ISA</b>     | <b>ZS</b>                     | $ZS-c-u$                          |
| $P\text{BXDP-A}x$     | $2-, 4-, 8$ -port | Alpha      | PCI            | ZW                            | $ZW-c-u$                          |
| <b>SCC</b>            | 1-port            | Alpha      | None           | ZR                            | $ZR-c-u$                          |

**Table 4–4 Synchronous Devices (OpenVMS VAX and Alpha Only)**

#### **Documentation Errata and Addenda 4.3 Network Management and NCL**

#### **4.3.1.4 Asynchronous Devices (OpenVMS VAX Only)**

The asynchronous devices listed in Table 4–5 can be configured by DECnet-Plus software on OpenVMS VAX systems.

| <b>Device</b><br>Name                                                                | Type†       | I/O Bus       | <b>OpenVMS</b><br>Name | <b>DECnet</b><br><b>Comm Port</b> |  |
|--------------------------------------------------------------------------------------|-------------|---------------|------------------------|-----------------------------------|--|
| DHQ11                                                                                | 8-line, MC  | Q-bus         | TX                     | $TX-c-u$                          |  |
| DHU11                                                                                | 16-line, MC | <b>UNIBUS</b> | TX                     | $TX$ - $c$ - $u$                  |  |
| DHV11                                                                                | 8-line, MC  | Q-bus         | TX                     | $TX$ - $c$ - $u$                  |  |
| DMB32                                                                                | 8-line, MC  | <b>VAXBI</b>  | TX                     | $TX$ - $c$ - $u$                  |  |
| DMF32                                                                                | 8-line, MC  | <b>UNIBUS</b> | TX                     | $TX-c-u$                          |  |
| DMZ32                                                                                | 24-line,MC  | <b>UNIBUS</b> | <b>TX</b>              | $TX-c-u$                          |  |
| DZ11                                                                                 | 8-line, PMC | <b>UNIBUS</b> | TT                     | $TT-c-u$                          |  |
| DZ32                                                                                 | 8-line, PMC | <b>UNIBUS</b> | TT                     | $TT-c-u$                          |  |
| DZQ11                                                                                | 4-line, PMC | Q-bus         | TT                     | $TT-c-u$                          |  |
| DZV11                                                                                | 4-line, PMC | Q-bus         | TT                     | $TT-c-u$                          |  |
| $\uparrow MC = \text{full modem control}, \text{PMC} = \text{partial modem control}$ |             |               |                        |                                   |  |

**Table 4–5 Asynchronous Devices (OpenVMS VAX Only)**

## **4.3.2 DTR/DTS**

*Version 7.3* In Section 3.10.2 of the *DECnet-Plus Problem Solving* manual, the documentation for the /nodename qualifier of the DTS test command contains a statement that seems to indicate that DTS/DTR might support Phase V node names. The statement should read as follows:

> The *node-id* can be 0, a Phase IV address or node name, or, on a Tru64 UNIX system, a DECnet-Plus NSAP address or Phase V node name. To specify a Phase V node on OpenVMS systems, you must use a node synonym of 6 characters or less.

## **4.4 OSAK Programming**

The following sections provide information that updates the current OSI Applications Kernel (OSAK) programming documentation.

#### **4.4.1 called\_aei Parameter on A-ASSOCIATE and S-CONNECT Indication Events**

*Version 7.2* For A-ASSOCIATE indication events in the OSAK API, and S-CONNECT indication events in the SPI, the nsap field of the called\_aei parameter is no longer filled in by OSAK. Previously, the called\_aei.paddress.nsap structure contained the values specified in the local\_aei.paddress.nsap parameter on the osak\_open\_responder or spi\_open\_responder call. However, these values are not used by osak\_open\_responder or spi\_open\_responder and may not contain correct information about the received connection (for example, the transport type).

#### **4.4.2 ROSE Minimum Workspace Increased**

*Version 7.2* The minimum required size for the parameter block workspace for ROSE has increased. If your ROSE application is using the old minimum workspace size, you will now get a bad parameter error. It is recommended that your application use the constant ROSE\_WS\_SIZE defined in osak\_api.h to get the correct minimum workspace size.

**Note**

Depending on the size of your application's parameter block workspace, you may have to recompile your ROSE applications.

#### **4.4.3 Using OSAK with OSI over TCP/IP**

- *Version 7.2* On the initiator side, to make a connection using OSI over TCP/IP, specify as the NSAP the IP address as a 6-byte nibble packed hex value including the port number in the first two bytes. For example, the address of 16.36.12.142 on port 102 would be encoded as follows:
	- 102 16.36.112.142  $|$ 0066 10 24 70 8E

In this case, the NSAP would be 00661024708E (hex). Specify the NSAP type as OSAK\_C\_RFC1006. For the transport template, specify either the pseudotemplate "1006" or no template at all. OSAK uses a default template of "1006" if the NSAP type is OSAK\_C\_RFC1006.

On the responder side, to listen for OSI over TCP/IP connections, specify as the transport template the pseudo-template "1006".

#### **4.4.4 New Status Code for osak\_send\_more and spi\_send\_more Routines**

*Version 7.2* The routines osak\_send\_more and spi\_send\_more can now return a status code of OSAK\_S\_NODATA which indicates that there is no data remaining. In previous versions, the status code OSAK\_S\_INVFUNC may have been returned when this error occurred.

#### **4.4.5 New OSAK API Routine: osak\_tc\_no\_sc()**

*Version 7.2* OSAK now contains a new API routine which allows application programs to query OSAK to determine whether a transport connection has been established on a port, but a session connection has not.

#### **Syntax:**

status = osak tc no sc(port, state)

#### **C Binding:**

```
osak_tc_no_sc(port, state)
osak_port port;
int *state;
```
#### **Arguments:**

*port*

The OSAK port that you wish to query.

*state*

A pointer to an integer where OSAK should return the state information. If the port is connected at the transport layer, but not at the session layer, OSAK returns a non-zero value (true). If the port is connected at the session layer, OSAK returns a zero value (false).

#### **Description:**

Call this routine to determine whether the port is connected at the transport layer, but not at the session layer. This information can be useful when interoperating with some other OSI implementations that may incorrectly terminate the transport connection, or may establish a transport connection but never complete the session connection. Use of this routine can assist an application in determining if the OSAK port is hung. An equivalent routine also exists for the SPI interface: spi\_tc\_no\_sc( ).

#### **Return Values:**

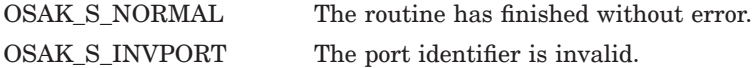

#### **4.4.6 Handling of Default Transport Templates**

*Version 7.1* The following information clarifies statements made about template defaulting in the *DECnet-Plus OSAK Programming Reference* and *DECnet-Plus OSAK SPI Programming Reference* manuals.

> If no transport template is specified in the osak\_associate\_req (API and ROSE) or spi\_connect\_req (SPI) call, OSAK takes the following actions:

- If the NSAP in the osak\_nsap data structure is CONS or CLNS, OSAK uses the default transport template.
- If the NSAP in the osak\_nsap data structure is RFC 1006, OSAK uses the osit\$rfc1006 transport template.

#### **4.4.7 Omitted Parameter Block Parameters**

*Version 7.1* In the *DECnet-Plus OSAK SPI Programming Reference* manual, the following OSAK parameter block parameters were omitted from the SPI routine descriptions. Although the parameters are listed in Section 1.2 and described in Section 1.4.2, they should also appear in the Parameters Used table as follows:

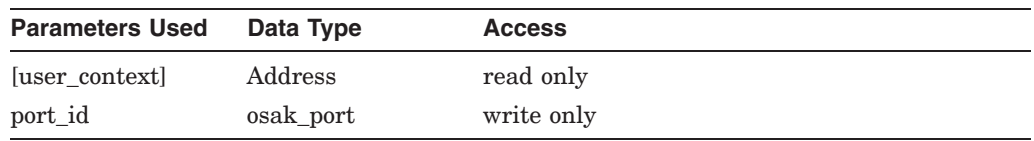

The preceding parameters should be listed for all SPI routines that have the OSAK parameter block argument, except for the following:

- spi\_async\_close
- spi\_close\_port
- spi\_collect\_pb
- spi\_expedited\_req

# **Operational Notes**

This chapter contains operational notes and restrictions for HP DECnet-Plus for OpenVMS. This chapter also includes known problems with the current release.

#### **5.1 Network Management**

The following sections discuss several operational notes about network management.

#### **5.1.1 CTF Utility Now Requires Process Privileges**

*Version 8.2* The CTF utility has always required that the invoking process have certain rights identifiers in order to use the START and STOP commands to control the collection of trace records. These rights identifiers are described in Chapter 3 of the *DECnet/OSI for VMS CTF Use* manual.

> Now, in addition to one or more of the required rights identifiers, the invoking process must have the following process privileges before invoking CTF for any purpose:

ALTPRI, BYPASS, CMKRNL, NETMBX, PRMGBL, PRMMBX, PSWAPM, SYSGBL, SYSLCK, SYSNAM, TMPMBX, and WORLD

If you invoke CTF from a process without the required process privileges, the utility exits with an error message indicating the first of the required privileges not granted.

#### **5.1.2 Tuning to Support the Larger CML BYTLM Value**

*Version 8.2 and 7.3–1* The default BYTLM value for CML has been increased from 10,000 to 64,000. This correction was done to prevent NCL from returning the NCL-E-OVERFLOWBYTLM error message when large amounts of data were needed from CML. If you have ever experienced this problem, or if your MAXBUF value is already set to 64000 and you have received NCL-E-NORESOURCEAVAIL error messages, then you should make the changes described in this section.

To fully take advantage of the increased BYTLM value, do the following:

- 1. Increase the value of MAXBUF to 64,000.
- 2. Raise the BYTLM quota on any account that might issue NCL commands requiring the increased resources to at least 65,000. Be sure to do this to at least the SYSTEM, CML\$SERVER, and MIRRO\$SERVER accounts. For example, to modify the CML\$SERVER account, use the following command:

\$ run sys\$system:authorize UAF> modify cml\$server/bytlm=65000

- 3. Check for the existence of the logicals NET\$ACP\_BYTLM, NET\$EVD\_ BYTLIM, and NET\$MOP\_BYTLIM. If any of these logicals are defined and they are set to a value lower than 65,000, modify their entries in SYS\$MANAGER:NET\$LOGICALS.COM to raise their value to at least 65,000.
- 4. Check for the existence of the NET\$LESACP\_BUFFER\_LIMIT logical. If this logical is defined and it is set to a value lower than 65,000, modify its entry in SYS\$STARTUP:NET\$LES\_STARTUP.COM to raise the value to at least 65,000.
- 5. Check for the existence of the NET\$ADVER\_BUFFER\_LIMIT logical. If this logical is defined and it is set to a value lower than 300,000, modify its entry in SYS\$STARTUP:SYLOGICALS.COM to raise the value to at least 300,000.
- 6. Reboot the system to make all the preceding changes effective.

If, after applying the measures described in the previous list, you now receive NCL-E-NORESOURCEAVAIL errors instead of NCL-E-OVERFLOWBYTLIM errors, this generally indicates that your process BYTLM quota is not set high enough. Set the quota to a value slightly higher than the MAXBUF value. Setting process BYTLM quotas to 65,000 (as specified in the previous list) should be sufficient to avoid this problem.

#### **5.1.3 COLLECT Command and Addressing in decnet\_migrate Commands**

*Version 7.1* Some connection errors might be reported for nodes with DECnet-Plus addresses that are not Phase-IV compatible as well. These errors occur because the network management interface on the OpenVMS operating system does not recognize connections to nodes by the explicit use of a DECnet-Plus address that is not Phase-IV compatible.

> If a DECnet-Plus node also has a Phase-IV compatible address, information is collected for it using that address.

#### **5.1.4 Decimal Syntax DSPs Not Supported**

*Version 7.1* DECnet-Plus supports only those IDPs (initial domain parts) that specify the use of binary syntax DSPs (domain-specific parts). IDPs that specify decimal syntax DSPs are not supported.

#### **5.2 Devices and Data Links**

The following sections discuss operational notes about device support and data links.

#### **5.2.1 Receive Buffers Attribute on HDLC LINK Entity Not Implemented (I64 and Alpha only)**

*Version 7.1* The receive buffers attribute of the hdlc link entity is not implemented in DECnet-Plus. If you attempt to set the attribute according to the following example, NCL displays the subsequent informational messages:

> NCL>set node 0 hdlc link hdlc-0 receive buffers 8 Node 0 HDLC Link HDLC-0 at 2004-04-28-09:51:10.780-04:00I0.113 Command failed due to: set list error

```
Characteristics
no such attribute ID: Receive Buffers = 8
```
HDLC (High-level Data Link Control) allocates the number of receive buffers that it requires; you cannot specify this setting.

#### **5.2.2 FDDI Large Packet Support**

*Version 7.1* Phase IV nodes do not support FDDI large packets. If your node has an FDDI controller that uses large packets, routing selects a smaller segment size for Phase IV adjacencies. To communicate with Phase IV nodes, you must enable Phase IV addressing on the routing circuit. Verify that the enable phaseiv address attribute is set to true on one FDDI circuit in the SYS\$MANAGER:NET\$ROUTING\_STARTUP.NCL file.

## **5.3 Transport Layer**

The following sections discuss operational notes for the transports in DECnet-Plus.

#### **5.3.1 NSP Characteristics for X.25 PVCs**

*Version 7.3* If a node has routing circuits of type x25 permanent you should set the NSP flow control policy characteristic to no flow control. In addition, if the call packet window size is 8 or less, you should set the NSP maximum window characteristic to 8. This lowers the number of NSP unacknowledged transmits and thus prevents the NSP out-of-order cache from filling.

#### **5.3.2 NSP Flow Control Policy and DECnis and x25Gateway Routers**

*Version 8.2* In DECnet-Plus Version 6.3, several corrections were made to NSP flow control algorithms. Previous to these changes, if segment flow control was used flow control credits were sometimes improperly handled and the connections would appear to hang. The NSP software in DECnis routers and the x25Gateway product is based on the pre-DECnet-Plus Version 6.3 software. For this reason, whenever a connection is set up to one of these hardware products the NSP flow control should always be set to no flow control. Note that segment flow control is the default for NSP's flow control policy characteristic. Therefore, you must explicitly select NONE when running NET\$CONFIGURE, use NCL to modify the running system, or edit the NCL startup script created by NET\$CONFIGURE.

#### **5.3.3 OSI Transport**

*Version 7.2* The following notes apply to OSI transport:

- If OSI transport times out during data transfer mode because the remote end is unreachable, the error SS\$\_CONNECFAIL may also be returned in the IOSB for the \$QIO(IO\$\_READVBLK) or \$QIO(IO\$\_WRITEVBLK) call. User code should handle SS\$\_TIMEOUT as well as SS\$\_CONNECFAIL.
- When defining an RFC 1006 address using the OSIT\$NAMES logical name table, you must put a quotation mark around the address portion.
- The requirement against using 0 (zero) and 1 as valid NSELs (network selectors) has been removed, but the following restrictions apply:
	- The selector fields for OSI transport must be the same in both transport partners if the packet is traversing a backbone containing Phase IV routers (as opposed to routing vector domains).
- Although the cluster alias uses two ranges of network transport selector fields to reduce the risk of a collision, HP recommends that you do not choose values from those ranges, or at least that you do not choose the first few values in each range.
- The osi transport entity does not support a value of 0 for the maximum remote NSAPs (network service access points) attribute.
- The osi transport template entity does not support a value of any for the network service attribute. If this attribute is set to any, it is treated by OSI transport as clns.

## **5.4 Session Control**

The following sections discuss operational notes about Session Control.

#### **5.4.1 Transport Precedence in Predominantly Phase IV Networks**

*Version 7.3* When using a Phase V node in a predominantly Phase IV network, the default for session control's transport precedence characteristic is {OSI,NSP}. This causes session control to attempt an OSI connection first, followed by an NSP connection. If you have a predominantly Phase IV network, this causes an unnecessary delay when connecting to Phase IV nodes. If the precedence is causing the delay, the delay is not seen when connecting in the reverse. To change the precedence, insert the following line at the end of the NET\$SESSION\_STARTUP.NCL file:

set node 0 session control transport precedence = {NSP,OSI}

Remember to reinsert this line if you run NET\$CONFIGURE.

#### **5.4.2 Session Control Back Translation Soft Links**

*Version 7.3–2* Although the default for Session Control's maintain backward soft links characteristic is correctly documented as false, on OpenVMS systems the Session Control startup script always sets this characteristic to true.

#### **5.4.3 Restriction When Using Applications Supported Using Cluster Aliases**

*Version 8.2* Due to a design restriction, incoming ALIAS connections are forwarded to cluster members somewhat differently depending upon whether the SESSION CONTROL APPLICATION entity's ADDRESS set contains a NUMBER parameter (equivalent to Phase IV's connect by object number) or a TASK parameter (equivalent to Phase IV's connect by object name). For an incoming connect by object number, each ALIAS entity has access to a cluster-wide object number table that specifies which object numbers have been defined for each cluster member and the status of their INCOMING ALIAS characteristic. The result is that the connection forwarding mechanism works as expected, that is, connections are forwarded or not forwarded to cluster members correctly depending upon whether the application exists on the member and depending on the setting of the INCOMING ALIAS parameter.

> However, the mechanism for mapping incoming connections by object name using this cluster-wide object number table does not exist and the result is that connections are forwarded to a given cluster member regardless of whether the application exists on a given member and regardless of the setting of the INCOMING ALIAS parameter on a given member. If you wish to restrict access to a network application supported using a cluster alias (either by not having the application present on a member or by setting the INCOMING ALIAS characteristic to FALSE on a member), you must create

the SESSION CONTROL APPLICATION by supplying the NUMBER keyword for the ADDRESS characteristic (that is, supplying the object number), so that connection forwarding works as expected.

## **5.5 Distributed Naming Service (DECdns)**

The following sections discuss operational notes for DECdns.

#### **5.5.1 Creating Clearinghouses When IP Address is Zero Causes DNS Server Hang**

*Version 7.3–2*

Do not create a clearinghouse when the node's IP address is all zeros. You can determine if the address is zero by using the NCL command SHOW ADDRESS.

After each system boot, the local node's IP address is zero until the first incoming or outgoing OSI over TCP/IP or DECnet over TCP/IP connection occurs on the local node. At that time, the PATHWORKS Internet Protocol (PWIP) driver included with HP TCP/IP Services for OpenVMS provides DECnet-Plus with its IP address. Consequently, at least one OSI over TCP/IP or DECnet over TCP/IP connection must occur before attempting to create a clearinghouse.

An easy method to ensure that at least one OSI over TCP/IP or DECnet over TCP/IP connection has been made is to use the SET HOST command with the IP address of the local node. (If you don't know the local node's IP address, use the DCL SHOW LOGICAL \*HOSTADDR command to display it.) The SET HOST command causes HP TCP/IP Services for OpenVMS to provide the local IP address to DECnet-Plus. Remember to use the NCL SHOW ADDRESS command to verify that the local node's IP address has been defined.

If fail to do this, you may have to delete the clearinghouse and start over after you have obtained a non-zero IP address.

If you try to use a clearinghouse with zero IP addresses in the towers it is likely that the DECdns server will hang.

#### **5.5.2 Server Startup Delay**

*Version 7.3–2* There can be a delay in the startup of the DECdns server when the server is using DECnet over TCP/IP connections. This delay is due to the time required for the server to obtain a non-zero IP address from DECnet and the PATHWORKS Internet Protocol (PWIP) software. The IP address is initially zero until it is updated by DECnet and PWIP with the actual IP address for the node.

#### **5.5.3 Delay in Node Name-to-Address Translations When DECdns Is Using DECnet over TCP/IP Connections**

*Version 7.3–2* When DECdns is using DECnet over TCP/IP connections, you may experience delays whenever DECnet has to translate a node name to a node address using the node's IP tower. These delays can occur when you are using NCL, when you invoke a DECnet application, or when you perform any other action that requires translating the node's name to its IP address.

> The DECdns clerk, like any other DECnet application, uses DECnet to access the DECdns server. Currently, Session Control's transport precedence characteristic does not support a value for the IP tower. Therefore, Session Control always attempts to connect to the DECdns server using the NSP and OSI towers before trying the IP tower. After DECnet notifies DECdns that it cannot make a connection on a OSI or NSP tower, the DECdns clerk tries the IP tower.

**Note**

This problem is especially noticeable in environments where a process spawns multiple subprocesses, each of which performs a network command. This is common in some batch environments.

#### **5.5.4 Problem Creating Clearinghouse Using DECnet over TCP/IP Connections**

*Version 7.3–2*

When creating a new clearinghouse that joins an existing namespace in an environment that uses DECnet over TCP/IP connections, it is possible to have a clearinghouse created without the root directory. This is usually due to an intermittent communications error during clearinghouse creation. This problem occurs infrequently.

The current workaround is to force the creation of the root directory by issuing a manual skulk command as shown below:

\$ mcr dns\$control DNS>set dir . to skulk

#### **5.5.5 DNS\$CONFIGURE Option 4 Does Not Display IP Address**

*Version 7.3–2* Option 4 of the DECdns configuration program (DNS\$CONFIGURE.COM) is used to display a server node's address (as described in Section 10.5 of the *HP DECnet-Plus for OpenVMS DECdns Management* manual). This option has not been enhanced to display the node's IP address. As a workaround, use the NCL show node [*node-id*] address command.

#### **5.5.6 Limitation on Size of Checkpoint File Records**

*Version 7.3* The checkpoint file has a limitation of 500 blocks maximum on the size of individual records. To detect any records over this limit or approaching this limit, run the SURGEON "-scanrx" option. You will need to take corrective action if you see a line indicating greater than 500 blocks and the number of records is one (RECS: 1) because the server may bugcheck with a 902 error in the DB\_ COMPRESSION.C module.

> Records that exceed the 500 block maximum can be caused by an application that is writing records larger than this limit or the garbage collector mechanism (removes deleted records) is not running.

To correct the problem, apply one of the following actions:

- Use the SURGEON "-exciser" option to remove the offending records
- Use the recreate object command (if the garbage collector is not running).

If you have any questions about doing this, consult your HP representative.

Avoid the situation with the garbage collector not running by making sure all your directories skulk to a success status and that the DNS\$ALLUPTO date is recent.

Use the following command in DNS\$CONTROL to check the skulk status of all directories in the namespace:

SHOW DIR ... DNS\$SKULKSTATUS

Use the following command in DNS\$CONTROL to check the DNS\$ALLUPTO date on all directories in the namespace:

SHOW DIR ... DNS\$ALLUPTO

#### **5.5.7 PAGEDYN Resources: Clerks and Servers**

*Version 7.1* DECdns clerk and server systems can require additional paged dynamic memory resources (PAGEDYN).

> For DECdns clerk systems, consider increasing the PAGEDYN resource on the node if you see either the RESOURCEERROR or NONSRESOURCES error during skulk operations.

Before you configure a system as a DECdns server, check that the system has at least 50,000 free bytes of paged dynamic memory. Insufficient paged dynamic memory on servers can cause configuration errors, skulk failures, and in some cases normal clerk operations can fail, returning either the RESOURCEERROR or NONSRESOURCES error.

The DNS\$SERVER.LOG file can also contain messages regarding failures caused by this resource.

Servers holding master replicas of directories that have many read-only replicas can also require additional paged dynamic memory.

#### **5.5.8 Error Message Generated by DECdns Clerk During Startup**

*Version 7.1* The DECdns clerk startup might output the following error message:

create node 0 dns clerk known namespace CZ

command failed due to: process failure

A Known Namespace with this name or NSCTS already exists

You can disregard this message. The DECdns clerk configuration procedure puts a create dns clerk known namespace command for the default namespace into the DECdns clerk NCL startup file. The command remains there in case the DECdns cache file has been deleted or corrupted.

#### **5.5.9 Miscellaneous DECdns Operational Notes**

*Version 7.1* You might encounter the following DECdns problems:

- DNS\$CONTROL might return Syntax Error if the clerk is disabled.
- You should not use DNS\$CONTROL to modify the DNA\_NodeSynonym attribute on DECnet node objects. DNS\$CONTROL displays the attribute properly but does not modify it properly. Use the decnet\_register node registration tool to modify DECnet data stored in DECdns.
- Re-created entries retain the case of the original entry name.
- If you have trouble creating a clearinghouse, make sure that both the dns\$server account (user authorization file entry) and its default directory exist.

## **5.6 Distributed Time Service (DECdts)**

The following sections discuss operational notes for DECdts.

#### **5.6.1 Automatic Time Zone Changes on Rebooting Clusters**

*Version 7.1* If all members of a cluster are down when daylight saving time (DST) takes effect and automatic time zone changes are enabled, then members may reboot with the incorrect local time. If you anticipate that the cluster will be down during the change to or from daylight saving time, you should disable automatic time zone changes and make the changes manually.

## **5.7 OSAK Programming**

The following sections discuss operational notes for the OSI Applications Kernel (OSAK) interface.

#### **5.7.1 User Data Size Restriction for Tracing**

*Version 7.2* OSAK does not support tracing with user data buffers larger than 32,765 bytes.

#### **5.7.2 OSAK Version 1.1 No Longer Supplied**

*Version 7.1* HP no longer provides the OSAK Version 1.1 interface.

If you use the OSAK Version 1.1 interface, you must migrate to the OSAK Version 3.0 SPI (session programming interface). The OSAK Version 3.0 SPI provides the same capabilities as the OSAK Version 1.1 interface.

For detailed information about the OSAK Version 3.0 SPI, see the *DECnet-Plus OSAK SPI Programming Reference* manual.

#### **5.7.3 Migrating Applications from Version 2.0 to Version 3.0 OSAK API Interface**

*Version 7.1* Version 3.0 of OSAK includes a programming interface that is backwards compatible with the Version 2.0 programming interface. As a result of more rigorous conformance testing, some additional problems have been uncovered in the Version 2.0 interface.

> As a result, applications built against OSAK Version 2.0 might encounter problems when using the Version 2.0 backwards-compatible interface in OSAK Version 3.0 if the applications contain previously untrapped application problems.

#### **5.7.4 Misleading OSAK Error Message: SPM Congestion at Connect Time**

*Version 7.1* When OSAKserver receives an association request that specifies a nonexistent user identity, it generates the error message "SPM Congestion at Connect Time."

> If you see this error, check that the user name and password specified in the request are correct. If the user name is correct but the password is incorrect, the OPCOM message %LOGIN-F-INVPWD is logged. If the user name is incorrect, no OPCOM message is logged.

## **5.8 DECnet Programming**

The following sections discuss programming issues that apply to the DECnet programming interface.

#### **5.8.1 64-Bit Virtual Address Restrictions**

*Version 7.1* You can use 64-bit virtual addresses only with \$QIO operations on the NET: devices; you cannot use 64-bit virtual addresses with \$QIO operations on the OS: devices.

> For transparent task-to-task communication, the \$ASSIGN system service accepts only 32-bit addresses and 32-bit descriptors for the DEVNAM parameter when it describes a network connect block (NCB). You can use non-transparent task-totask operations when you want 64-bit descriptor addresses and 64-bit descriptors to specify an NCB.

#### **5.8.2 Backtranslation of IP Addresses**

*Version 7.1* For IP addresses, session control returns the full name if the synonym is not available regardless of the Session Control Application Node Synonym setting. If neither the full name nor synonym is available, the IP\$aa.bb.cc.dd format is returned.

> If the system is configured to use IP addresses, you should prepare the application to receive a node name or address string longer than six characters in length even if Session Control Application Node Synonym = TRUE is specified for the application.

#### **5.8.3 Applications Connection Requirement**

*Version 7.1* With DECnet-Plus, your application must wait for the completion of the \$QIO system service call used to accept the connection before attempting to use the connection.